# Endpoint Monitoring with Osquery

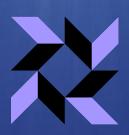

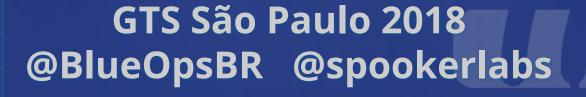

### **About me**

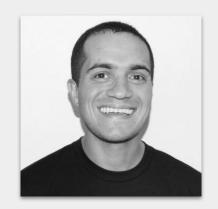

Rodrigo Montoro @spookerlabs

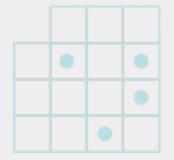

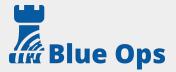

### Motivation (1/2)

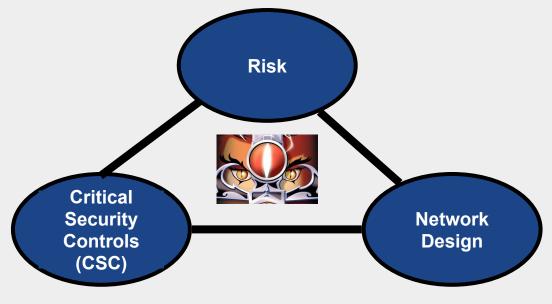

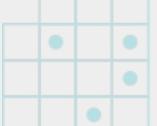

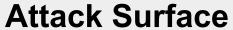

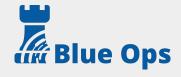

### Motivation (2/2)

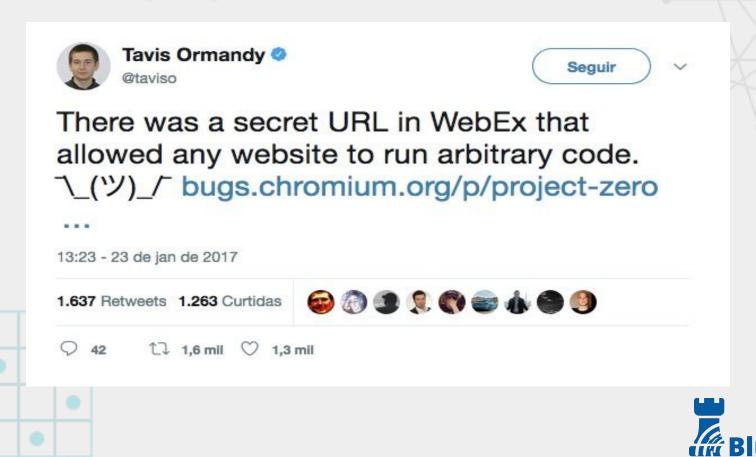

### Agenda

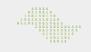

- Intro {osquery, SQL Language}
- osquery{i,d}
- Kolide fleet

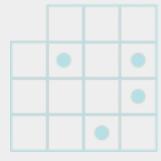

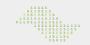

## Workflow

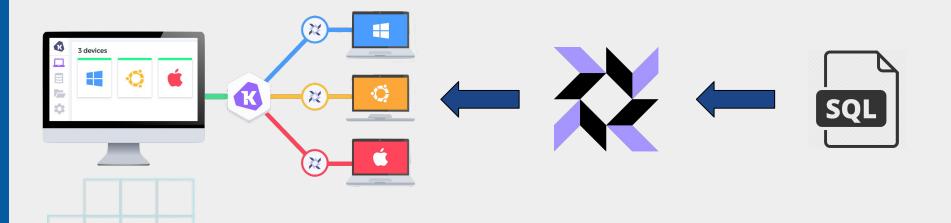

# Intro osquery

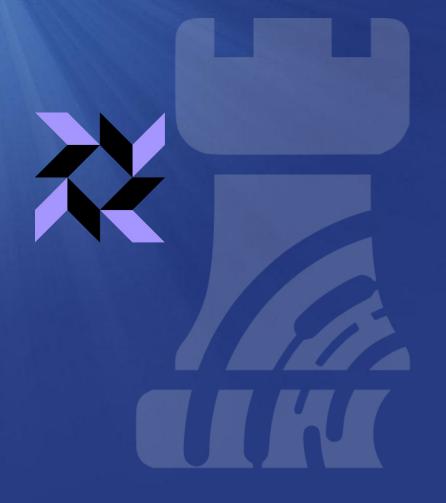

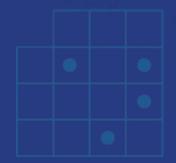

## **OSQUERY**

- Created by Facebook 10/2014
- Multi Platform(Linux / Mac / Windows / FreeBSD)
- Operating System Database
- 200+ tables/Thousands of possible queries combination
- Current version 3.3.1 (Dec 10 2018)
- 2017 O'Reilly Defender Award for best project

## Unify sources of information

- Flat files (/etc/hosts, ~/.ssh/known\_hosts)
- Applications API's (Docker, Carbon black)
- Filesystem (Shared folders, hashes, permissions)
- Event-based API's (OpenBSM, FSEvents, Audit)

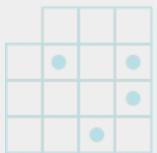

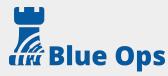

## Platforms

- Linux
- MacOS
- Windows
- FreeBSD

## .tables {Linux, Windows, MAC}

#### 116 Tables

process\_events process file events

process\_memory\_map

process\_open\_files

process\_open\_sockets

processes

prometheus metrics

python packages

routes

rpm\_package\_files

rpm packages

shadow

shared memory

shell\_history

smbios tables

socket events

sudoers

suid bin

syslog\_events

system controls

system\_info

time

uptime

usb devices

user\_events user groups

user ssh kevs

#### 68 Tables

osquery\_scneaule

patches

physical\_disk\_performance

pipes

platform\_info

powershell\_events NEW

process\_memory\_map

process\_open\_sockets

processes

programs

python\_packages

registry

routes

scheduled\_tasks

services

shared resources

startup\_items

system info

time

uptime

user groups

users

video info

windows crashes

windows events wmi bios info NEW

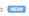

wmi cli event consumers

wemi awant filtare

#### 154 Tables

#### account\_policy\_data

acpi\_tables

ad config

alf exceptions

alf explicit auths

alf services

app schemes

apps

apt sources

arp\_cache

asl

augeas

authorization mechanisms

authorizations

authorized keys block devices

browser plugins

carbon black info

carves

certificates

chrome extensions

cpu time

cpuid

crashes

crontab

cups destinations NEW

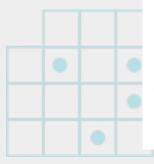

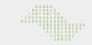

## schema tables

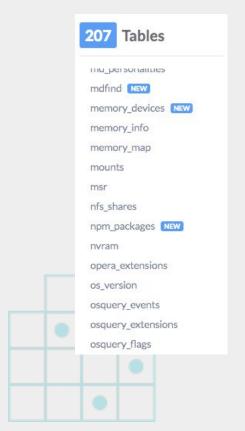

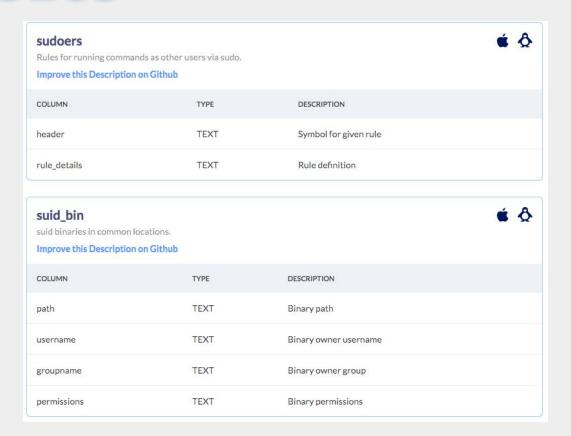

# SQL Language

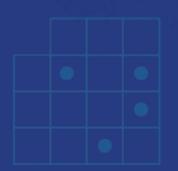

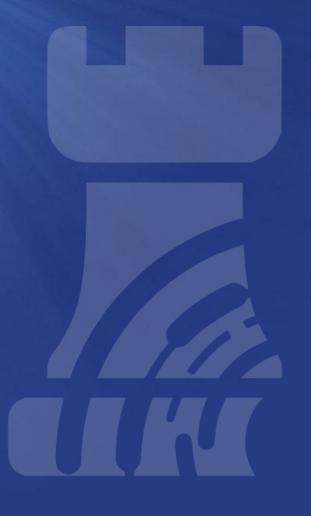

### **Data Query Language**

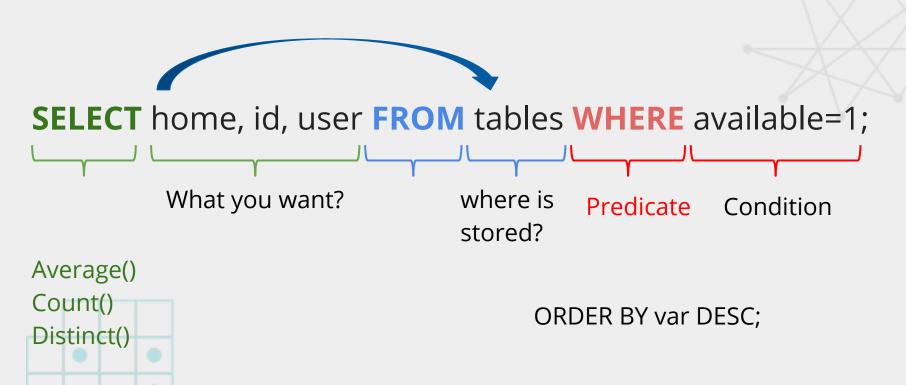

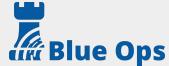

### Advanced...

#### file

Interactive filesystem attributes and metadata.

Improve this Description on Github

| COLUMN    | TYPE   | DESCRIPTION               |
|-----------|--------|---------------------------|
| path      | TEXT   | Absolute file path        |
| directory | TEXT   | Directory of file(s)      |
| filename  | TEXT   | Name portion of file path |
| inode     | BIGINT | Filesystem inode number   |
| uid       | BIGINT | Owning user ID            |
| gid       | BIGINT | Owning group ID           |

#### hash

Filesystem hash data.

Improve this Description on Github

| COLUMN    | ТҮРЕ | DESCRIPTION                             |
|-----------|------|-----------------------------------------|
| path      | TEXT | Must provide a path or directory        |
| directory | TEXT | Must provide a path or directory        |
| md5       | TEXT | MD5 hash of provided filesystem data    |
| sha1      | TEXT | SHA1 hash of provided filesystem data   |
| sha256    | TEXT | SHA256 hash of provided filesystem data |

SELECT path, mtime, sha256 FROM file
JOIN hash USING (path) WHERE file.directory = '/etc'
ORDER BY mtime DESC LIMIT 1;

# osquer{i,d}

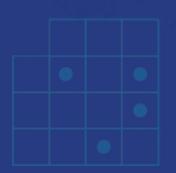

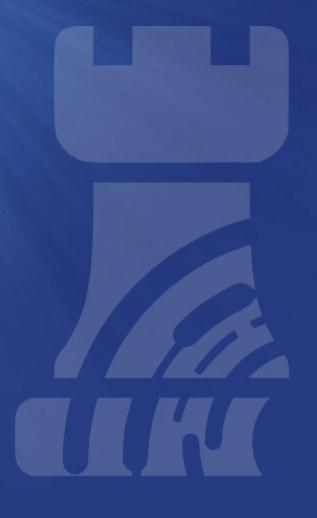

## osqueryi

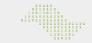

```
[root@blueopslabs lab]# osqueryi
Using a virtual database. Need help, type '.help'
osquery> .help
Welcome to the osquery shell. Please explore your OS!
You are connected to a transient 'in-memory' virtual database.
                Select all from a table
.all [TABLE]
.bail ONIOFF
                Stop after hitting an error
                Turn command echo on or off
.echo ONIOFF
.exit
                 Exit this program
.features
                List osquery's features and their statuses
headers ONIOFF Turn display of headers on or off.
.help
                 Show this message
                 Set output mode where MODE is one of:
mode MODE
                   CSV
                           Comma-separated values
                  column Left-aligned columns see .width
                  line
                           One value per line
                  list
                           Values delimited by .separator string
                  pretty Pretty printed SQL results (default)
.nullvalue STR
                Use STRING in place of NULL values
                 Print literal STRING
.print STR...
.quit
                 Exit this program
.schema [TABLE]
               Show the CREATE statements
.separator STR
                Change separator used by output mode
.socket
                 Show the osquery extensions socket path
                 Show the current values for various settinas
. show
                Alias for the show meta command
.summary
.tables [TABLE] List names of tables
.width [NUM1]+
                Set column widths for "column" mode
.timer ONIOFF
                  Turn the CPU timer measurement on or off
osquery>
```

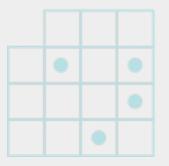

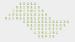

## query

| name          | l md5                              | local_address | remote_address  | local_port  | remote_port | 1 |
|---------------|------------------------------------|---------------|-----------------|-------------|-------------|---|
| Google Chrome | +                                  | 192.168.25.3  | 74.125.192.188  | <br>  51616 | +<br>  5228 | 1 |
| rapportd      | l 642766fab51796754fc3fef3737ffa7e | 192.168.25.3  | 192.168.25.4    | 55941       | 1 52689     |   |
| GlobalProtect | l a3dbcb334ee87f6a7e62d6a953e85d0a | 127.0.0.1     | 127.0.0.1       | 49194       | l 4767      |   |
| Spotify       | l c8e7f1a477bf951ae9c16445f2e657c5 | 192.168.25.3  | 104.154.126.206 | 52711       | 1 4070      | 1 |
| firefox       | 4b7bca0132c37f8a13bfa6738a843052   | 192.168.25.3  | 138.68.62.104   | 51599       | 8080        | 1 |
| ssh           | l 1b270f15270378ccf5e74a9ced55baae | 192.168.25.3  | 138.68.62.104   | 63874       | l 22        | 1 |
| ssh           | 1b270f15270378ccf5e74a9ced55baae   | 192.168.25.3  | 138.68.62.104   | 63874       | l 22        | 1 |

## osqueryi parameters

```
[[root@blueopslabs lab]# osqueryi -h | wc -l
164
```

[root@blueopslabs lab]#

```
osquery shell-only CLI flags:
```

- --A VALUE
- --L
- --csv
- --extension VALUE
- --header
- --json
- --line
- --list
- --pack VALUE
- --planner
- --profile VALUE
- --separator VALUE

- Select all from a table List all table names
- Set output mode to 'csv'
- Path to a single extension to autoload
- Toggle column headers true/false
- Set output mode to 'ison'
- Set output mode to 'line'
- Set output mode to 'list'
- Run all queries in a pack
- Enable osquery runtime planner output
- Enable profile mode when non-0, set number of iterations
- Set output field separator, default '|'

### osqueryd

- Continuous monitoring
- Queries
  - packs
  - schedule
  - distributed
- Standalone or Central management

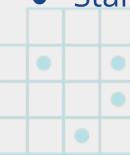

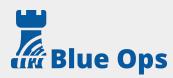

## schedule

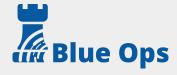

## pack

```
"platform": "windows",
  "queries": {
     "OpenType_Font_Driver_Vulnerability": {
       "query" : "select * from registry where path like 'HKEY_LOCAL_MACHINE\\SOFTWARE\\Microsoft\\Windows NT\\CurrentVe
rsion\\Windows\\%' AND name = 'DisableATMFD' AND data != '1';",
      "interval" : "3600",
      "version": "2.2.1".
      "description": "Determine if Adobe Type Manager Font Driver is disabled (https://technet.microsoft.com/en-us/lib
rary/security/ms15-078)"
    "Protecting_Against_Weak_Crypto_Algo": {
      "query": "select * from registry where path like 'HKEY_LOCAL_MACHINE\\SOFTWARE\\Microsoft\\Cryptography\\OID\\En
codingType 0\\CertDllCreateCertificateChainEngine\\Config\\Default\\%' AND name IN ('WeakSha1ThirdPartyFlags','WeakMd5T
hirdPartyFlags') AND type = 'REG_DWORD' AND data not like '-2%';",
      "interval" : "3600",
      "version": "2.2.1".
      "description" : "Determine if Windows is configured to log certificates with weak crypto (https://technet.microso
ft.com/library/dn375961(v=ws.11).aspx)",
      "value" : "Artifact used by this malware"
    },
    "UAC_Disabled": {
      "query": "SELECT * FROM registry WHERE path='HKEY_LOCAL_MACHINE\\Software\\Microsoft\\Windows\\CurrentVersion\\Po
licies\\System\\EnableLUA' AND data=0;",
      "interval": 3600,
      "version": "2.2.1".
      "description": "Controls UAC. A setting of 0 indicates that UAC is disabled."
    "SecureBoot": {
      SecureBoot": {
    "query" : "select * from registry where key='HKEY_LOCAL_MACHINE\\SYSTEM\\CurrentControlSet\\Control\\SecureBoot\\
    "QUETY" : "select * from registry where key='HKEY_LOCAL_MACHINE\\SYSTEM\\CurrentControlSet\\Control\\SecureBoot\\

State\\UEFISecureBootEnabled'",
      "interval": "86400",
```

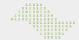

### FIM (File Integrity Monitoring)

```
apiVersion: v1
kind: options
spec:
  confia:
   decorators:
     load:
     - SELECT uuid AS host_uuid FROM system_info;
     - SELECT hostname AS hostname FROM system_info:
    options:
     disable_distributed: false
     distributed interval: 10
     distributed_pluain: tls
     distributed_tls_max_attempts: 3
     distributed_tls_read_endpoint: /api/v1/osquery/distributed/read
     distributed_tls_write_endpoint: /api/v1/osquery/distributed/write
     loaaer_pluain: tls
     logger_tls_endpoint: /api/v1/osquery/log
     logger_tls_period: 10
     pack_delimiter: /
   file_paths:
      - /tmp/bsideslv/%%
 overrides: 🚯
```

```
apiVersion: v1
kind: pack
 description: Rule to monitor file integrity from sensitive locations
  name: FIM-FileIntegrityMonitoring
  aueries:
  - description: ""
   interval: 30
   name: File Events
   platform:
   query: File Events
   removed: true
   snapshot: false
   version: ""
  targets:
    labels
    - All Hosts
```

```
apiVersion: v1
kind: query
spec:
  description: Select key fields from file_events to be used at FIM pack
  name: FileEvents
  query: SELECT action, uid, category, target_path, md5 FROM file_events
```

```
"name": "pack/FIM - File Integrity Monitoring/File Events",
"hostIdentifier": "DF485792-3B3D-4E5F-A178-221CC9557C80",
"calendarTime": "Mon Jul 30 14:10:21 2018 UTC",
"unixTime": 1532959821.
"epoch": 0,
"counter": 0.
"decorations":
  "host_uuid": "DF485792-3B3D-4E5F-A178-221CC9557C80".
  "hostname": "BlueOpsLabs"
3.
"columns":
  "action": "CREATED",
  "category": "tmp",
  "md5": "d41d8cd98f00b204e9800998ecf8427e".
  "target_path": "/tmp/bsideslv/blueops_bsidesLV",
  "uid": "0"
"action": "added"
```

### **Process Events**

osquery>

osquery> select pid,uid,auid,path,cmdline from process\_events; I pid I uid I auid I path I cmdline | 12436 | 0 | 0 | /usr/bin/curl | "curl" "-v" "https://www.blueops.com.br/bsideslv" | osquery> select pid,auid,path, remote\_address,remote\_port from socket\_events; -----+----+----+------+ I pid I auid I path I remote\_address I remote\_port I | /usr/bin/curl | 67.207.67.2 12436 | 0 1 53 12436 | 0 | /usr/bin/curl | 104.24.124.5 1 443 12436 | 0 | /usr/bin/curl | 104.24.125.5 1 443 osquery> select se.pid,se.action,pe.cmdline,se.remote\_address,se.remote\_port from socket\_events se JOIN proces s\_events pe ON se.pid = pe.pid WHERE remote\_port != 0; l cmdline | remote\_address | remote\_port | l pid l action 12436 | connect | "curl" "-v" "https://www.blueops.com.br/bsideslv" | 67.207.67.2 1 53 12436 connect | "curl" "-v" "https://www.blueops.com.br/bsideslv" | 104.24.124.5 1 443 connect | "curl" "-v" "https://www.blueops.com.br/bsideslv" | 104.24.125.5 | 443

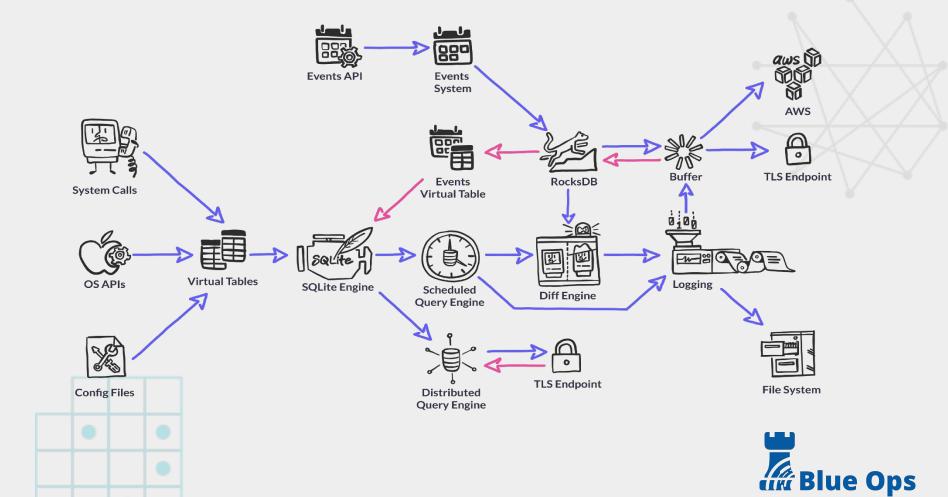

### What to monitor ?

- Browser plugins?
- Sudoers ? Crontab ?
- Programs installed ? Patches ?
- MD5/SHA1, process and listening ports?
- Users / Groups created ?
- Docker: images ? processes ? ports ?
- Certificates ? File Integrity ?
- System Startup?
- Firewall configs?

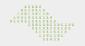

## Kolide Fleet

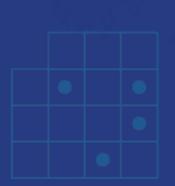

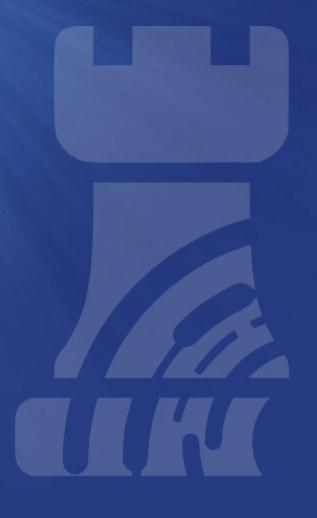

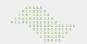

## About Kolide Fleet

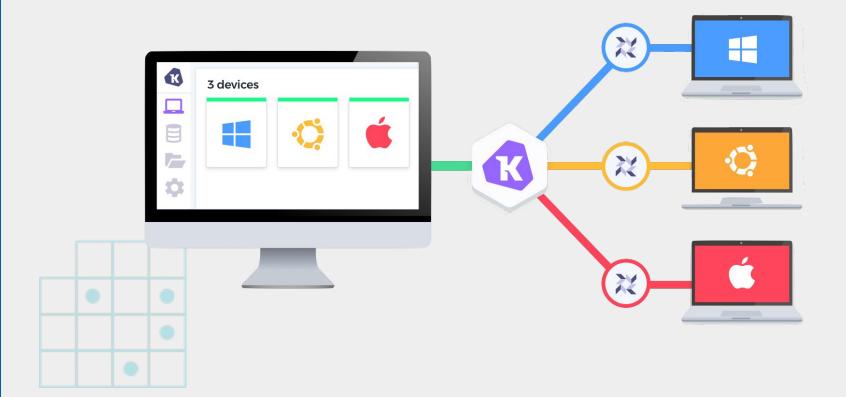

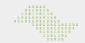

## General hosts view

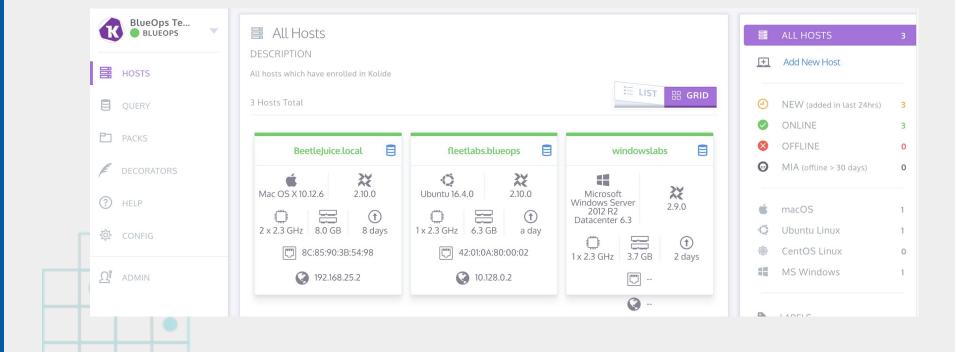

## Query Fleet

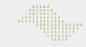

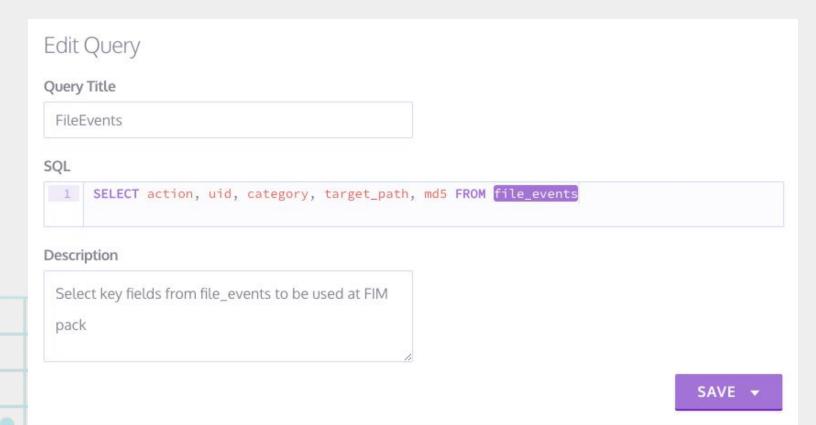

## Distributed Query

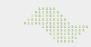

| FileEvents                                                                      |                                                                           |         |
|---------------------------------------------------------------------------------|---------------------------------------------------------------------------|---------|
| 5QL                                                                             |                                                                           |         |
| 1 SELECT action, uid, category, target_path,                                    | , md5 FROM file_events                                                    |         |
| pescription                                                                     |                                                                           |         |
| Select key fields from file_events to be used at FIM pack                       | ck                                                                        |         |
|                                                                                 |                                                                           |         |
|                                                                                 | CAVE                                                                      |         |
|                                                                                 | SAVE                                                                      | M       |
|                                                                                 |                                                                           |         |
|                                                                                 | _                                                                         |         |
|                                                                                 | RU                                                                        | 18/05/1 |
| elect Targets                                                                   | RU<br>0 unique                                                            | 18/05/1 |
| elect Targets<br>Label Name, Host Name, IP Address, etc.                        |                                                                           | hos     |
| 12. M. Marco                                                                    | O unique                                                                  | hos     |
| Label Name, Host Name, IP Address, etc.                                         | 0 unique                                                                  | hos     |
| Label Name, Host Name, IP Address, etc.                                         | O unique  All Hosts 2 HOSTS (50% ONLINE)                                  | hos     |
| Label Name, Host Name, IP Address, etc.  ALL HOSTS  P All Hosts 2 hosts  LABELS | 0 unique                                                                  | hos     |
| Label Name, Host Name, IP Address, etc.  ALL HOSTS  All Hosts 2 hosts           | All Hosts Hosts (50% Online) All hosts which have enrolled in Kolide      | 18/05/1 |
| ALL HOSTS  All Hosts 2 hosts  LABELS  macOS 1 hosts                             | All Hosts     Hosts (50% Online)  All hosts which have enrolled in Kolide | hos     |

### Labels

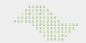

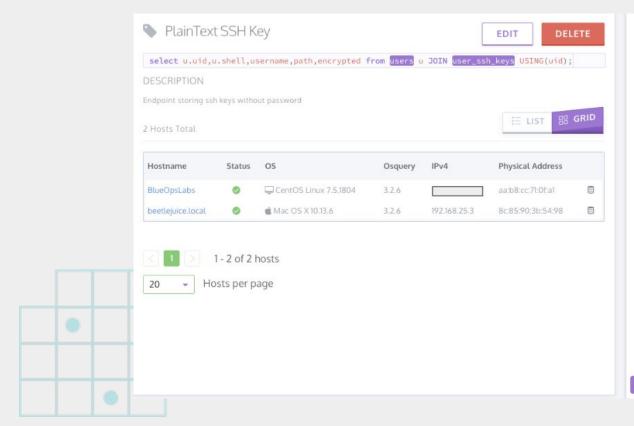

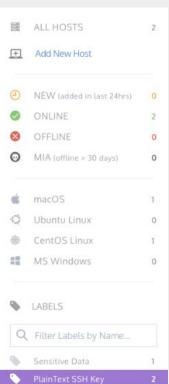

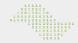

### FleetCTL

```
BeetleJuice:~ rodrigomontoro$ fleetctl -h
NAME:
   fleetctl - CLI for operating Kolide Fleet
USAGE:
   fleetctl [alobal options] command [command options] [arguments...]
COMMANDS:
              Apply files to declaratively manage osquery configurations
     apply
     delete
              Specify files to declaratively batch delete osquery configurations
     setup
              Setup a Kolide Fleet instance
     login
              Login to Kolide Fleet
              Logout of Kolide Fleet
     logout
     query
              Run a live query
              Get/list resources
     get
     config
             Modify how and which Fleet server to connect to
     convert Convert osquery packs into decomposed fleet configs
     help, h Shows a list of commands or help for one command
GLOBAL OPTIONS:
   --help, -h
                 show help
   --version, -v print the version
```

# **Obrigado** rodrigo.montoro@blueops.com.br rodrigo.montoro@neoway.com.br https://www.blueops.com.br @spookerlabs @blueopsbr